## **FORM B2: RUNNING BUDGET SUMMARY for PROJECTS with CASH EXPENDITURES ONLY**

*Use one form for each group of costs with the same eligibility requirements.*

Agreement No.: \_\_\_\_\_\_ Recipient: \_\_\_\_\_ Payment Request No.: \_\_\_\_\_ Page: \_\_\_\_\_ of \_\_\_\_\_

FOR PROJECTS WITH MORE THAN ONE GROUP OF ELIGIBILITY REQUIREMENTS: Group No.: \_\_\_\_ Fund Source(s): \_\_\_\_

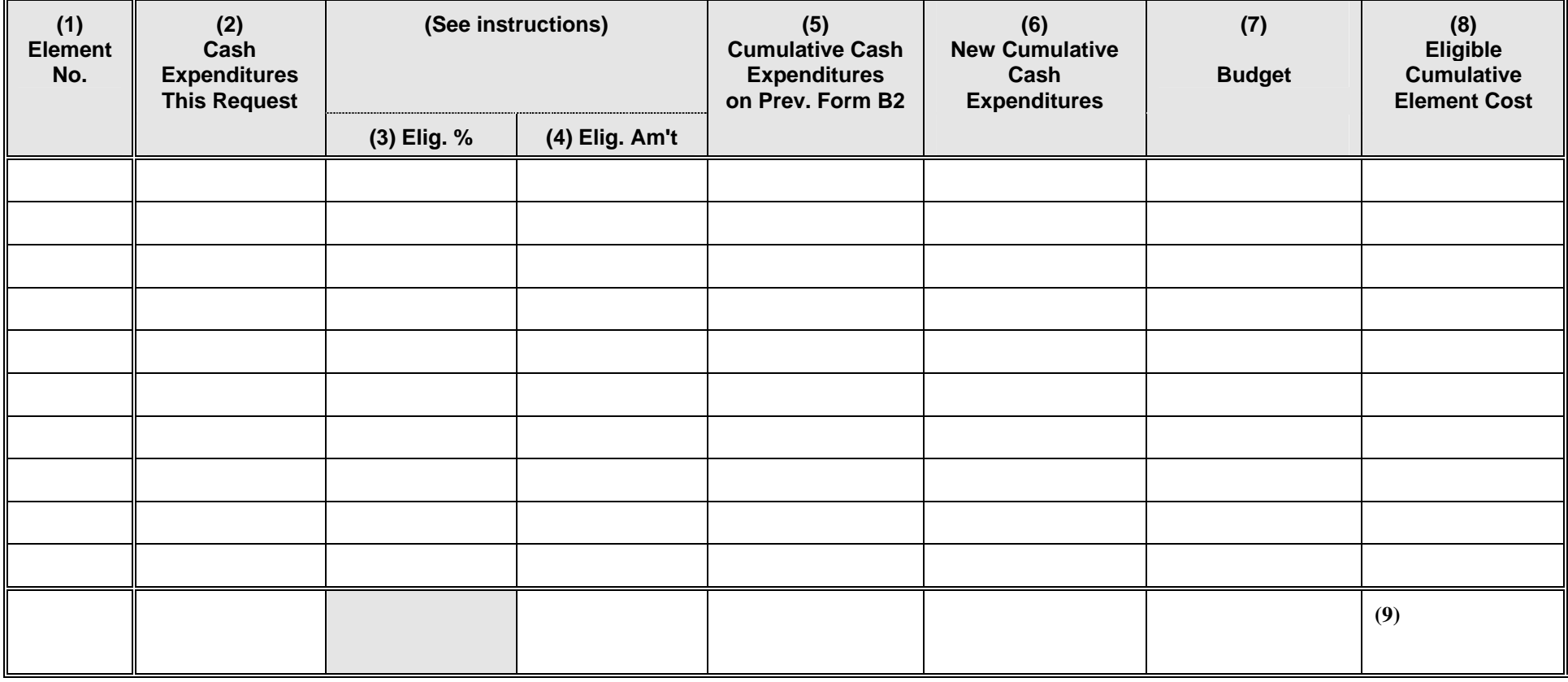

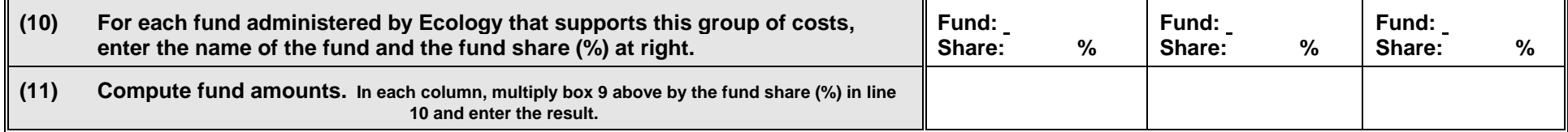

**ECY 060-07 (4/04) 2**

## **INSTRUCTIONS FOR COMPLETING FORM B2**

- 1. (First line) Enter the agreement number, recipient name, payment request number and page numbers.
- 2. (Second line) If the terms of the agreement establish groups of costs by different eligibility requirements, enter the group which is documented on this page. Otherwise, enter "1." Enter the name(s) of the fund source(s).
- 3. (Column 1) Enter the number of each budget element (task, subtask, or object) established in the agreement.
- 4. (Column 7) Enter the amount budgeted for each element in the agreement.
- 5. (Column 3) Enter the eligibility percentage for each element as specified in the agreement as a decimal. If none is specified, enter a "1."
- 6. (Column 2) On the line corresponding to each element, enter the cash expenditures reported for that element from box 8 of form C2.
- 7. (Column 4) Multiply column 2 by column 3 and enter the result.
- 8. (Column 5) If this is the first billing, leave this column blank. Otherwise, enter the cumulative costs computed in column 6 of the previous Form B2.
- 9. (Column 6) For each element, add the entries in columns 4 and 5 to obtain new cumulative cash expenditures.
- 10. (Column 8) For each element, compare the entry in column 6 (cumulative total element cost) with the entry in column 7 (budget amount). **IF THE CUMULATIVE TOTAL COSTS FOR ANY ELEMENT EXCEED THE BUDGET, THE EXCESS WILL NOT BE ELIGIBLE WITHOUT AN AMENDMENT**. For each element, enter the smaller of the entries in column 6 and 7 in column 8 (this is the eligible element amount to this point).
- 11. (Box 9) Add column 8. This is the Maximum Eligible Costs Based on the Budget.
- 12. (Line 10) Enter the name of each Ecology administered fund which supports this group of costs in a column at the right. Below it, enter the percentage of eligible costs which will be supported by that fund as specified in the agreement (fund share).
- 13. (Line 11) For each fund, multiply the fund share (%) by box 9, and enter the result on line 11. This is the cumulative amount requested from the fund for this group of costs.
- 14. If there is only one group, transfer the amounts on line 11 to Form A, line 11. If there is more than one group, add the fund amounts computed on line 10 of all Forms B2 for each fund, and enter on line 11 of Form A.

## **FORM B2 -Additional Instructions**

## Running Budget Summary for Projects with Cash Payments Only

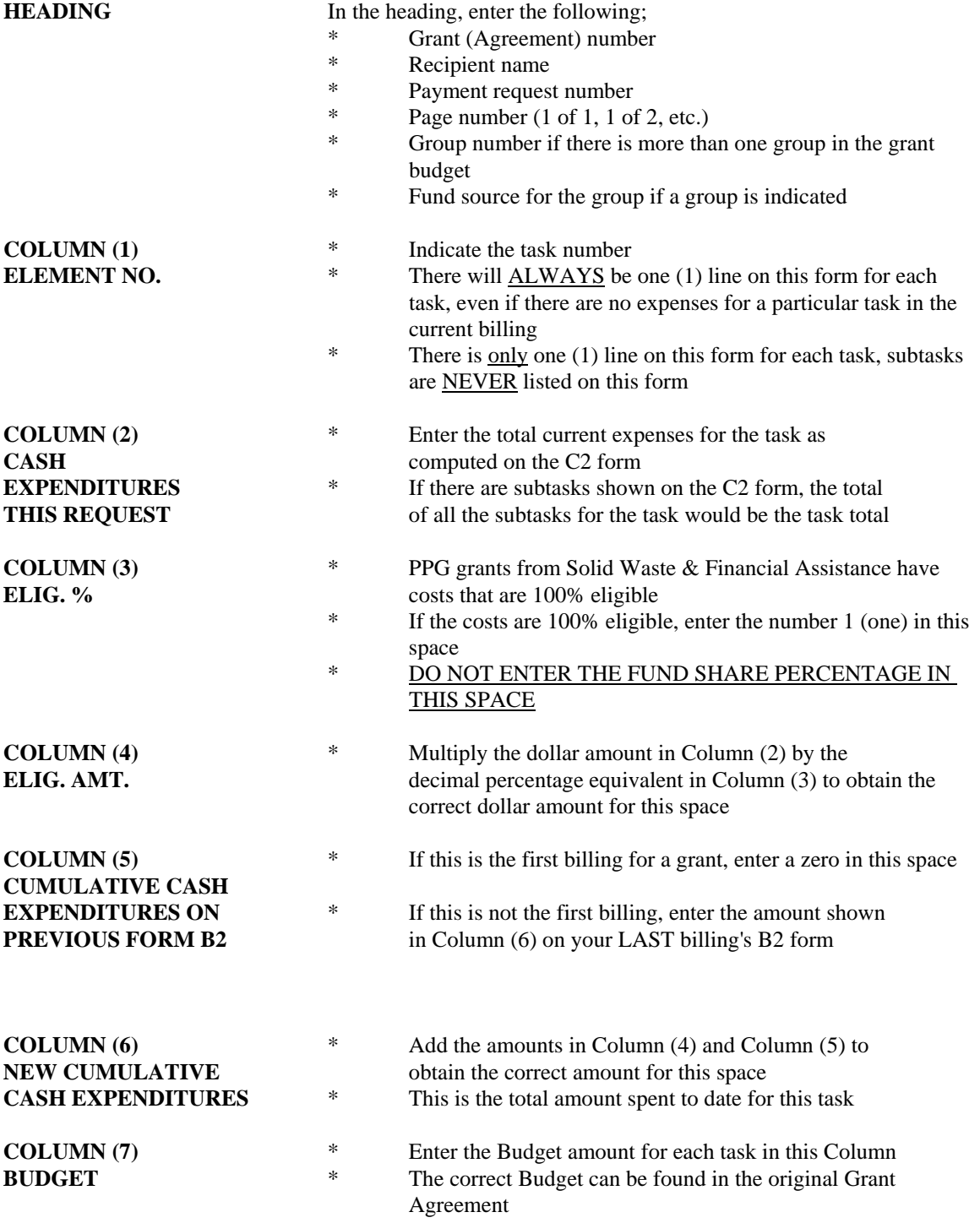

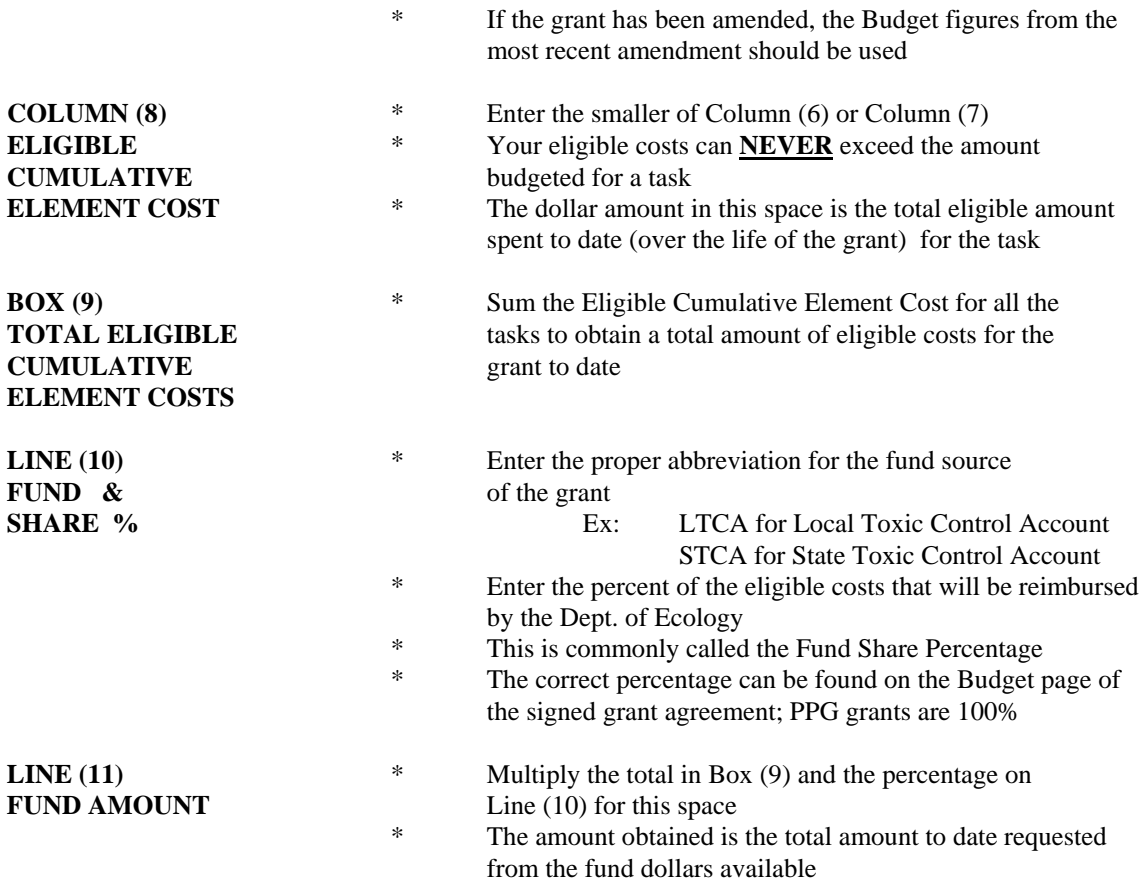